# 教育网站建设策划方案

教育分很多种,教育网站同样能分出很多种

- 英语教育网站建设;
- 语数教育网站建设;
- 理化生教育网站建设;
- 大型教育网站建设;

这是要根据你的教育网站要求决定的,比如说,你是一家初中教育学校,可需要建立一个关于初中阶段所 有的课程的一个教育网站,并对学校做出阐述,本学校有什么亮点之处,类似于'卫星班'之类的班。这里我 们先说一个简单的大概教育网站建设策划方案,后期海淘科技小编为大家,详情说各类的教育网站建设策划 方案。

### 一、概述

教育的网站如同教育机构的名片,每个学校都有自己的特色,每所学校也是有何属于自己的个性。建立本 学校网站是最直接的宣传手段。学校网站可以让学生和学生家长了解学校,加强家长与学校的沟通和理解。 同时,学校网站是师生们展示风采的校园,是校园文化建设的重要途径。

文章中展现的图片是,我们海淘科技公司做[的教育培训网站建设案例。](http://www.haitaoit.com/cases/website-3-0-1.html)

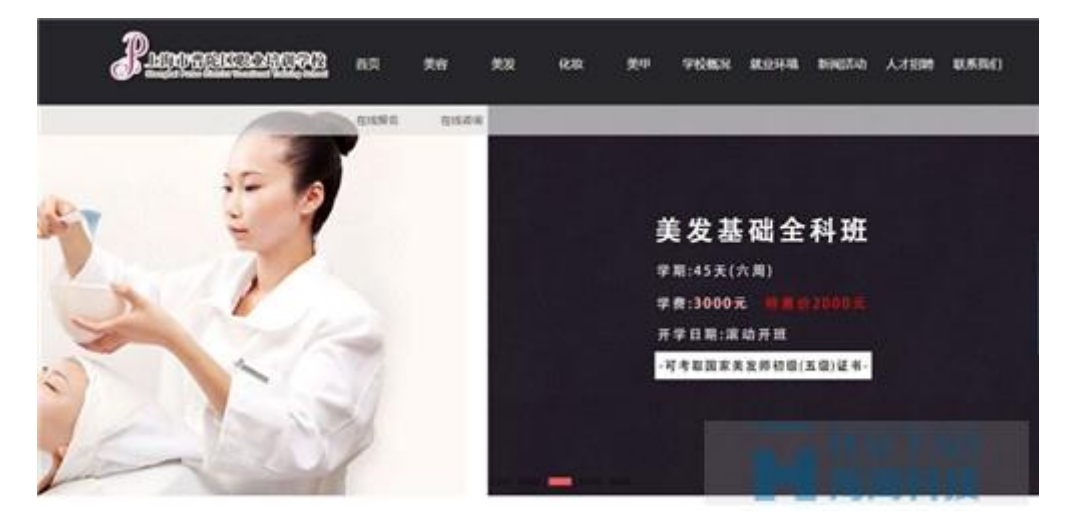

#### 上海普陀职业培训学校

### 二、教育网站建站目标

不同的教育机构,有者不同的目的,比如芥末网芥末学院是一个专注于学生群体的在线平台,通过技能课程 和兴趣课程的开展响应零距离的口号。而我们现实的更多的学校是,介绍地方性的学校,让更多人来到学 校学习。

无论是什么样的学校它都有自己的建站目标。一般的教育网站建设的目标,树立学校品牌,展示学校形象; 招生政策;便学生及家长更好的了解学校的动态。

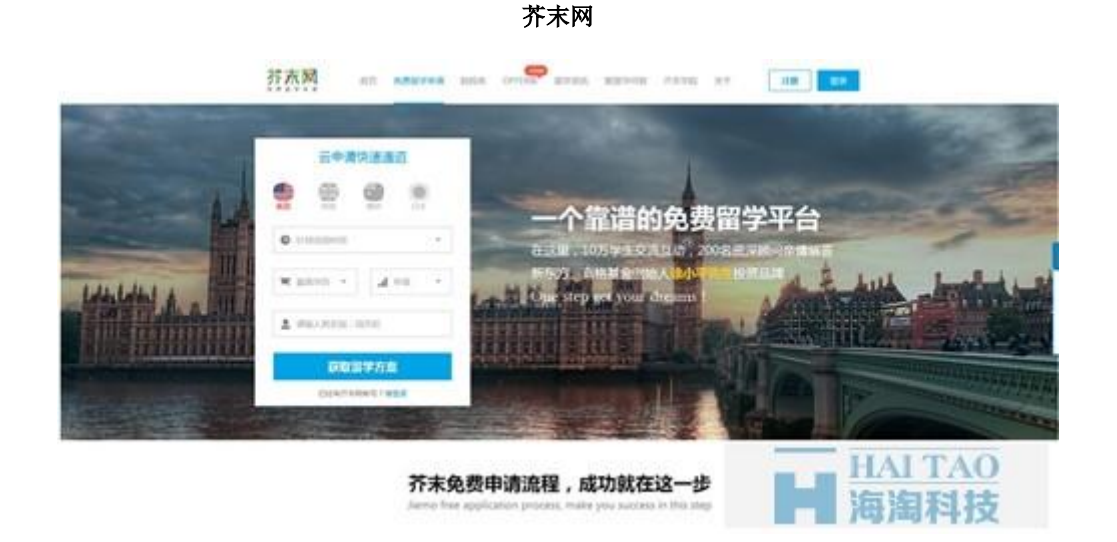

### 三、教育网站建设规划

有了目标,要对网建设有所规划,依据学校的特点、内容、形式的不同,来规划和建设等不同的网络表达 方式,无论是在设计和创意上都体现出学校的特色,教育机构总要办自己的特色,不然都一样,为什么要 去的教育机构呢?是吧。

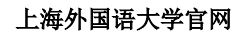

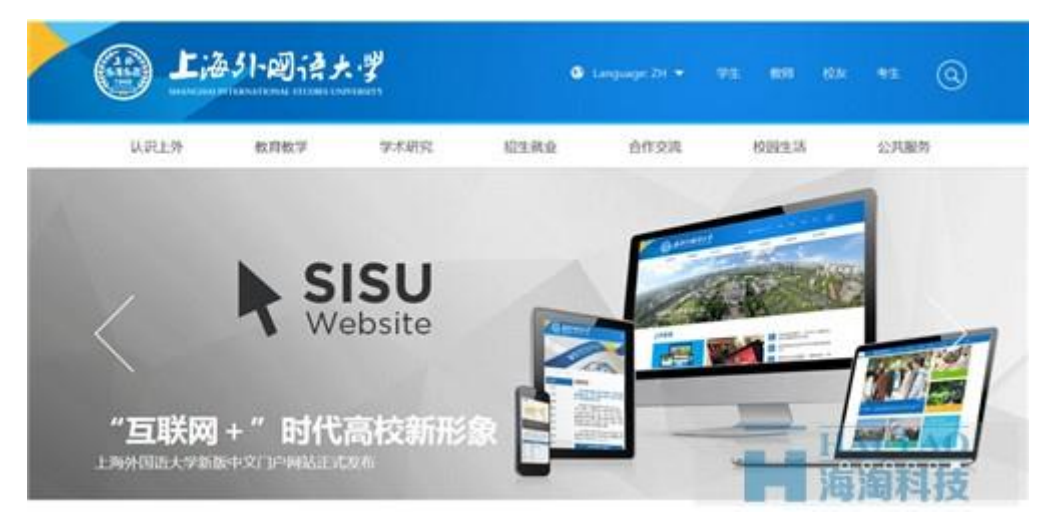

依据学校的特点、内容、形式的不同,来规划和建设等不同的网络表达方式,无论是在设计和创意上都体 现出学校的特色,教育机构总要办自己的特色,不然都一样,为什么要去的教育机构呢?是吧。

#### **1.**设计风格

网站属性:综合性网站;

风格:清新、简约风格;形象:

有一个统一的 logo 图案,背景为学校鸟瞰图。

#### **2.**界面创意

标准的图标风格设计,统一的构图布局,统一的色调、对比度、色阶; 图文风格;

### 四、教育网站架设步骤

#### **(1)**建立网站形象

确定网站色调和风格,形成自己独特的形象,即以清新、简约为主的风格(蓝色为主)

#### **(2)**网站信息布局

学校网站的主体信息结构及布局,它是总体网站的框架,所有的内容信息都会以此为依据进行布局,清晰 明了的布局会使浏览者能方便快捷地取得所需信息,主体为总分结构,顶端为导航,以实现清晰明了的信 息布局;

### 五、教育网站建设技术支持

#### **(**一**)**前台栏目说明:

1.首页:

(1)网站头部:设为首页、加入收藏按钮、导航栏;

(2)最新更新:列表显示的方式为标题加时间。

(3)学校公告:学校下发的一些通知及文件信息。

2.列表页:

列表页由下面几部分组成:

a) 网站头部:与首页网站头部类似

b) 图片内容推荐栏:列出该类图片中推荐的图片及内容。

c) 图片内容排行栏:列出该类别下的点击率排名前靠前的图片及内容。

3.内容页:

内容页由下面几部分组成:

- a) 网站头部:与首页网站头部类似;
- b) 图片内容推荐栏:列出该类图片中推荐的图片及内容;

c) 图片内容排行栏:列出该类别下的点击率排名前靠前的图片及内容;

#### **(**二**)**后台管理:

1.图片管理:对图片的管理包括添加、删除、修改,图片的内容元素主要包括如下:

- 图片名称:图片的名称;
- 所属栏目:即所属的栏目分类,分类由"栏目管理"中动态生成;
- 上传图片:将图片上传到网站页面上;

2.栏目管理:一般是以设置图片或内容的类别做为栏目,在这里可以进行栏目的添加、删除修改栏目名、 菜单的排序、类别排序、首页排序。

3.静态页管理:生成静态页面的栏目,包括关闭网站静态页面功能、首页更新静态页、列表页更新静态页、 内容也更新静态页。

- 4. 用户列表:用户的各项参数设置
- 5. 系统设置:进行系统的参数设置,包括系统名称、是否允许用户注册、用户后是否需要审核
- 6. 密码修改:管理员密码的修改
- 7. 公告管理:首页显示的公告内容。

## 六、留言系统

- 1. 后台回复
- 2. 删除或者修改留言

### 七、动态资迅

- 1. 系统采用 ASP+ACCESS;
- 2. 强大的后台文章编辑器的功能。可方便地用拖动的方式进行图文混排、图片远程上 传、上传图片显示效果处理等操作,以及"从 word 中粘贴"功能, 能全部清除 word 排版格式多余代码;
- 3. 自由编辑栏目模版,可设置多个模版;
- 4. 自由增删修改栏目以及设置此栏目模版;
- 5. 新闻/图片代码调用在后台生成;
- 6. 可增加多个低权限的录入员,增加新闻时会记录新闻的增加录入员是谁;
- 7. 新闻自由设置固顶或推荐,自由更改新闻标题的颜色,可独立设置某条新闻的 URL 转向:
- 8. 新闻发布功能,可在后台发布相关新闻;
- 9. 后台修改新闻管理页面,可以修改新闻的添加时间和阅读数;
- 10. 具有审核员权限用户。除可以审核文章外,其余功能与录入员相似;

### 八、建设周期

- 1. 网站需要首先注册备案(国家信息网络管理中心)需要一个星期
- 2. 网站域名申请需要 10 个工作日才能完成
- 3. 学校网站建设周期(页面较多,数据量比较多),大概建设周期为一到二个月。

# 九、维护方案

- 1. 每天查看网站运行情况,并检查网站信息显示是否正常,各栏目是否可以顺利打开,数 据是否正确,有无不良反馈信息
- 2. 必须经常更新的栏目内容,一般每周都需要进行内容更换,并及时发布学校各种活动 安排及学校对外宣传新闻

3. 定期维护数据库,清理数据沉余,保证网站正常运行

以上就是教育网站建设方案,文章下载,点击:教育网站建设方案。海淘科技官网的文章类目中,还有其 他<mark>网站建设方案</mark>。